# Memo avant utilisation de boîtiers TC

Pendant longtemps quand on ne pouvait pas genlocker l'enregistreur de sons séparés et la camera, la seule méthode était le clap. Puis des logiciels de synchro sont arrivés comme PluralEyes qui utilise la forme d'onde. Cela marche pas trop mal, encore faut-il avoir du son exploitable sur la caméra. Aujourd'hui nous utilisons des petits boîtiers générateurs de TC comme Tentacle (Tentacle sync) ou Nanolockt (Ambient).

Le principe de départ est simple. On prend un des boîtiers qui devient le « maître ». On lui règle son TC et on synchronise par câble ou par Bluetooth les autres boîtiers qui deviennent « les esclaves. Chaque boîtier déroule ainsi le même TC. Toutes les unités du tournage (caméra, appareil photo, mixette) sont équipées d'un petit boîtier qui génère le même TC, enregistré soit par l'entrée TC dédié (souvent le cas d'une mixette) soit à défaut (caméra ou appareil photo) en enregistrant le TC sur une des pistes sons.

Certains vont être tentés d'utiliser comme « maître » la mixette et injecter son TC dans les boîtiers esclaves. Normalement cela fonctionne mais il arrive parfois que les différents générateurs de TC de la mixette, d'une caméra, ou d'un boîtier TC finissent par glisser rapidement. Donc soucis. Quitte à utiliser des boîtiers TC, équipez tous le monde, mixettte et caméras. Ces petits boîtiers utilisent la même puce de TC et vous pouvez tourner toute une journée, voir plus, sans resynchroniser les boîtiers.

#### Avant le tournage

Pour que cela fonctionne parfaitement Il faut de la rigueur ! C'est essentiel pour ne pas avoir de soucis au moment de l'ingest et de la synchro.

- Par convention le boîtier TC est branché systématiquement sur la piste 1 de la caméra ou de l'appareil photo.
- Vérifier le niveau de sortie du boîtier qui entre sur une piste son : Line ou Mic.
- Vérifier la date et l'heure de la caméra, de la mixette, de l'appareil photo et modifier si nécessaire. En cas de panique, au moment de l'ingest, cela va devenir très utile.
- Branchez le boîtier TC sur l'entrée Time Code de la mixette. Si elle n'a pas d'entrée dédiée au TC, vous pouvez aussi enregistrer le TC sur une des pistes son et, comme pour la caméra, vous prenez la piste 1.

### Pendant le tournage

Le preneur de son doit grouper les sons qu'il enregistre en rapport avec les cartes de tournage. A chaque changement de carte sur la caméra (ou toutes les deux cartes au maximum) il crée, dans son enregistreur, un dossier séparé (ou il change lui aussi de carte). Vous associez ainsi des dossiers vidéo et des dossiers son. Telle carte de la cam va avec tel dossier du son. Trop souvent arrive à l'ingest des cartes vidéo pas vraiment identifiés et des cartes son à l'avenant. On ne sait plus qui va avec qui. Si, par malchance, les réglages d'heures ne sont pas bons et ça arrive trop souvent : c'est la pagaille.

- Evitez les plages de tournage sans enregistrement du son séparé pour ne pas avoir de plans sans son correspondant sur la mixette.
- Evitez dans les noms de vos fichiers tous les signes autres que des lettres, des chiffres et des points. Un simple / dans un nom et l'Avid refuse l'import.

#### Ingest

Dans l'exemple qui va suivre vous avez une caméra et une mixette. Un boîtier TC a été branché sur la piste1 de la caméra. Sur la mixette du preneur de son le boîtier est branché sur l'entrée TC.

Au moment de l'ingest dans l'Avid vous créez un bin pour chaque carte et un bin pour chaque dossier du son. Si tout a été fait correctement vous savez d'avance que tel bin vidéo correspond à tel bin son.

## Synchro

Dans chaque bin vous allez dans Choose Columns (clic droit sur Name en haut du bin).

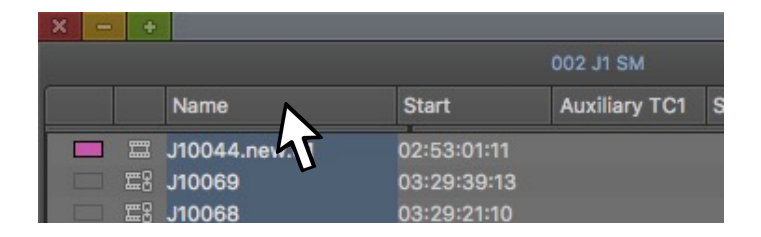

Vous choisissez START et AUXILLARY TC1. Ces deux infos seront nécessaires à la synchro.

Pour l'instant dans le bin video la colonne Auxilliary TC1 est vide. Dans la colonne START vous avez le TC généré par la caméra mais pas celui du boîtier TC. Sélectionnez tous les clips du bin puis allez dans le menu CLIP puis Read audio Timecode. Une fenêtre vous propose ça.

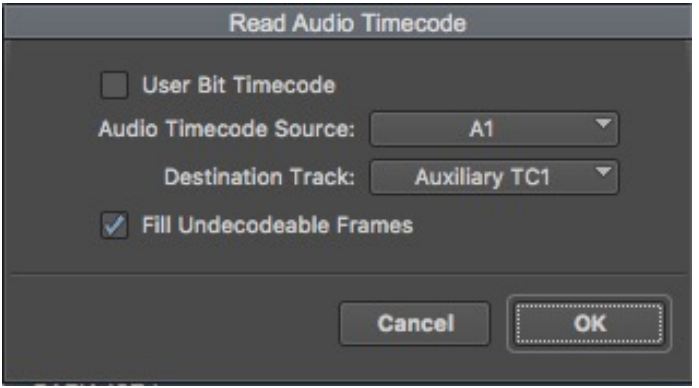

Vous cliquez sur OK. Le TC qui a été enregistré sur la piste A1 (celui qui fait un bruit bizarre) apparaît dans Auxillary TC1. Dans votre bin vous devez avoir un truc dans ce genre :

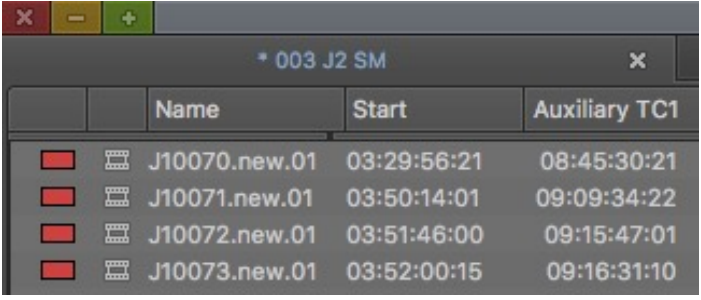

Vous avez toujours le TC de la caméra en Start et le TC enregistré sur la piste 1 qui apparaît maintenant dans la colonne Aucillary TC1 du bin video.

Media Composer ne peut synchroniser que des clips ayant un TC du même type. Vous ne pouvez pas synchroniser les clips avec le TC dans Auxiliary TC1 et les autres avec le TC dans Start. Dans le bin son, vous devez copier les informations de TC Start dans la colonne Auxiliary TC1. Sélectionnez la colonne « Start » et faite Pomme (Commande) D sur MAC. Sous PC ce doit être Contrôle D (enfin je ne suis pas sûr). Une fenêtre s'ouvre et vous propose d'envoyer les TC de la colonne Start vers une autre colonne.

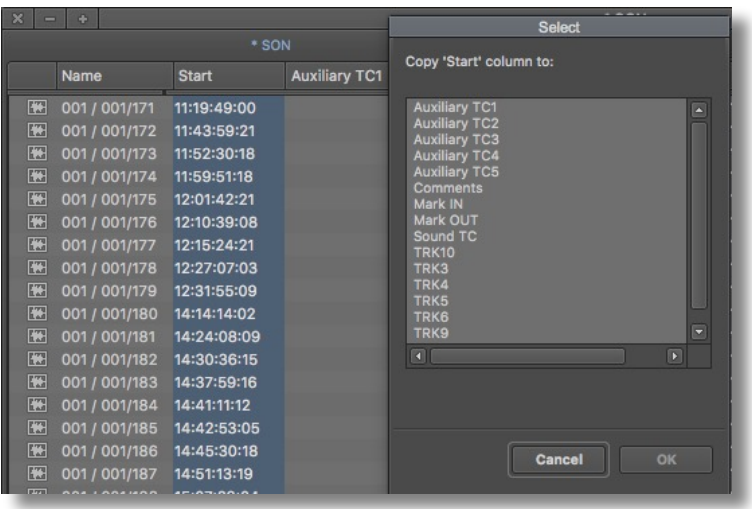

Vous choisissez AUXILLARY TC1 et vous faites OK.

Vous regroupez les clips vidéo et les clips son correspondants dans le même bin.

Vous sélectionnez tous les clips et vous cliquez sur AutoSync dans le menu Bin. Une fenêtre s'ouvre.

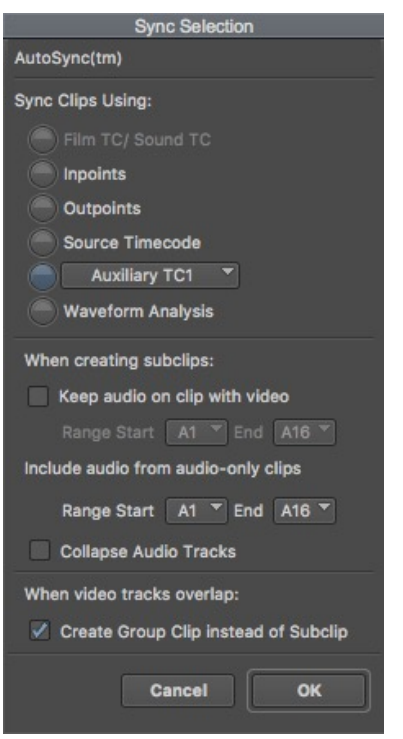

Dans Sync Clips Using vous sélectionnez Auxiliaire TC1 et vous faites OK. Des nouveaux sous-clips sont créés avec les images et les sons synchronisés.